## **Subversion 入門** - Subversion でレポートを持って帰ろう -

#### **Outline**

- はじめに
- 基本的な概念
- **実践**
- こんなこともできます

# **は じ め に**

#### **Subversion って?**

- 複数マシン間で
	- サーバを経由して

#### – **指定されたファイルを同期するツール**

● **更新履歴を記録**

#### **今日の目標!**

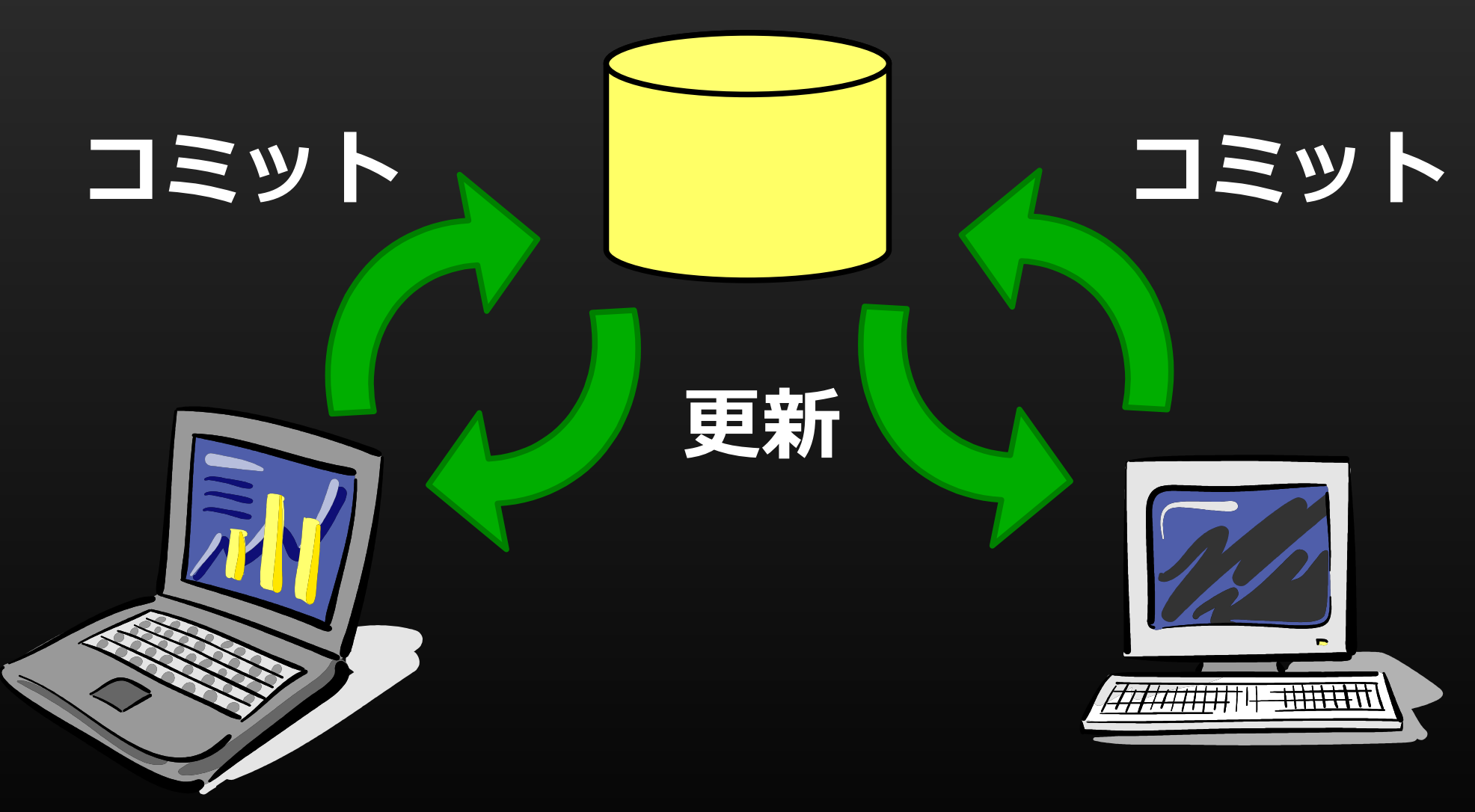

### **USB メモリ比の メリット**

- 手間が少ない!
	- 抜き差し不要
	- クリック数回で同期 (Add, Commit, Update)
- **更新履歴が残る**
	- 巻き戻し可能 etc
- バックアップしてます

## **USB メモリ比の デメリット**

- **サーバが落ちたら使えない**
	- **ネット切れ, 停電, etc**
- 冗長性:大事なファイルは複数の経路で運ぶ!
	- メール, Subversion, USB メモリ
- Add し忘れ, Commit し忘れ

# **基 本 的 な**

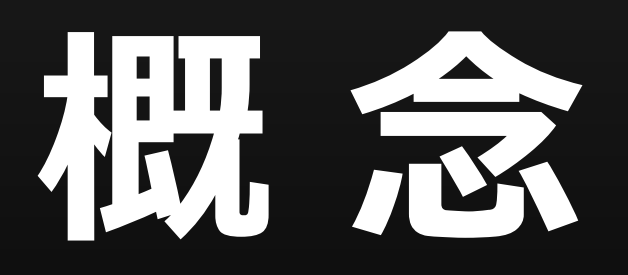

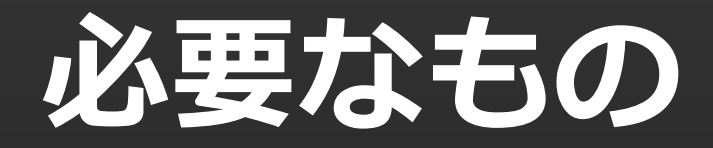

● サーバ

#### – ファイルサーバにて **稼働中** です

#### • クライアント

- Windows なら **TortoiseSVN**
- Linux なら **svn** コマンド

– **ブラウザ**からもアクセス可能(読み取りのみ)

#### **専門用語集**

• 眠くなるけど, 避けて通れない道

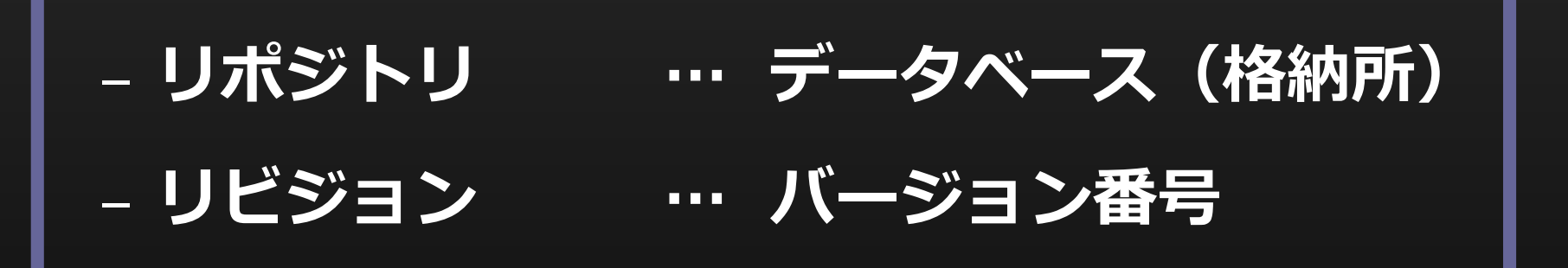

- チェックアウト … リポジトリから取得
- コミット … リポジトリに保存
- 更新 … 最新のリビジョンにする

#### **サーバから取得**

- **チェックアウト(checkout)**
	- サーバから,リポジトリを取得
	- 最初の一回だけ必要

- 個人別のリポジトリを用意してます
	- 好きなように使ってください.

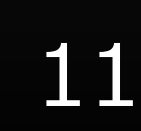

#### **ファイルを管理対象にする**

#### ● **追加(add)**

– フォルダにあるファイルが自動的に管理対象になる わけではない

– 明示的に,Add して**管理対象にする**

#### **ファイルをサーバに保存**

- **コミット(commit)**
	- ファイルの変更が自動で**保存**されるわけではない
	- 一定の区切り毎に,明示的に Commit する.
	- **要は,アップロード**

• USB メモリへのコピーに相当

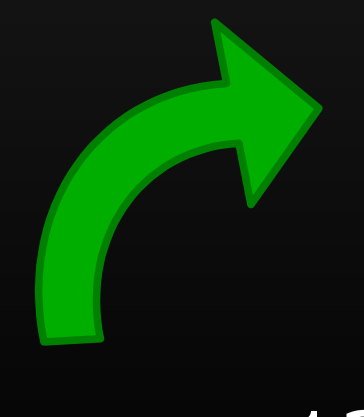

#### **ファイルを同期する**

- **更新(update)**
	- 別のところでサーバに保存したファイルを**同期**する
	- これも、明示的に作業しないとだめ.
	- **要は,ダウンロード**

• USB メモリからの取り出しに相当

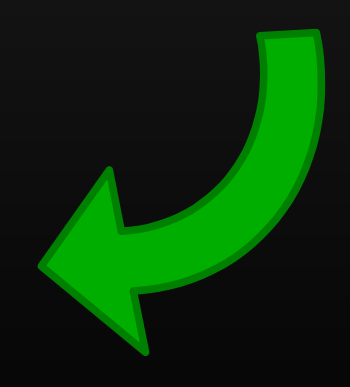

#### **まとめ:作業の流れ**

#### 1. **アップデート**(サーバから更新する)

2. 編集する

#### 3. **コミット**(サーバに更新を保存)

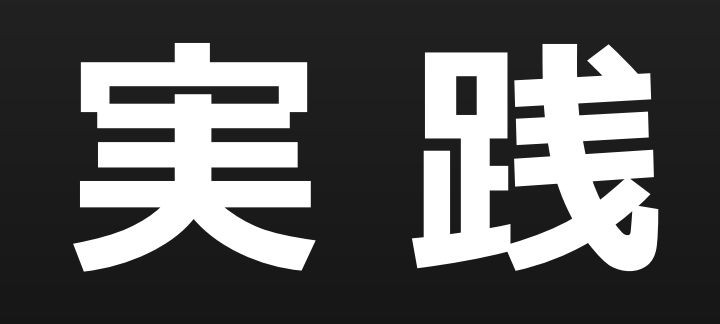

### **実践:レポートの持ち帰り**

1. チェックアウト(Checkout)

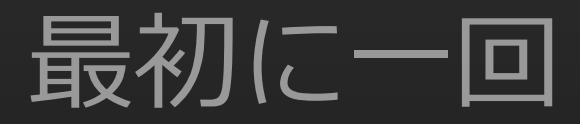

- 2. 整理のために,ディレクトリを作る
- 研究室 **3. 追加 (Add)**
- 4. コミット(Commit): サーバに保存
- 5. 更新 (Update): サーバから読み出し

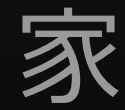

#### **checkout する - 1**

- パソコン内の好きな場所にディレクトリを作る
- そのディレクトリを開いて、右クリック

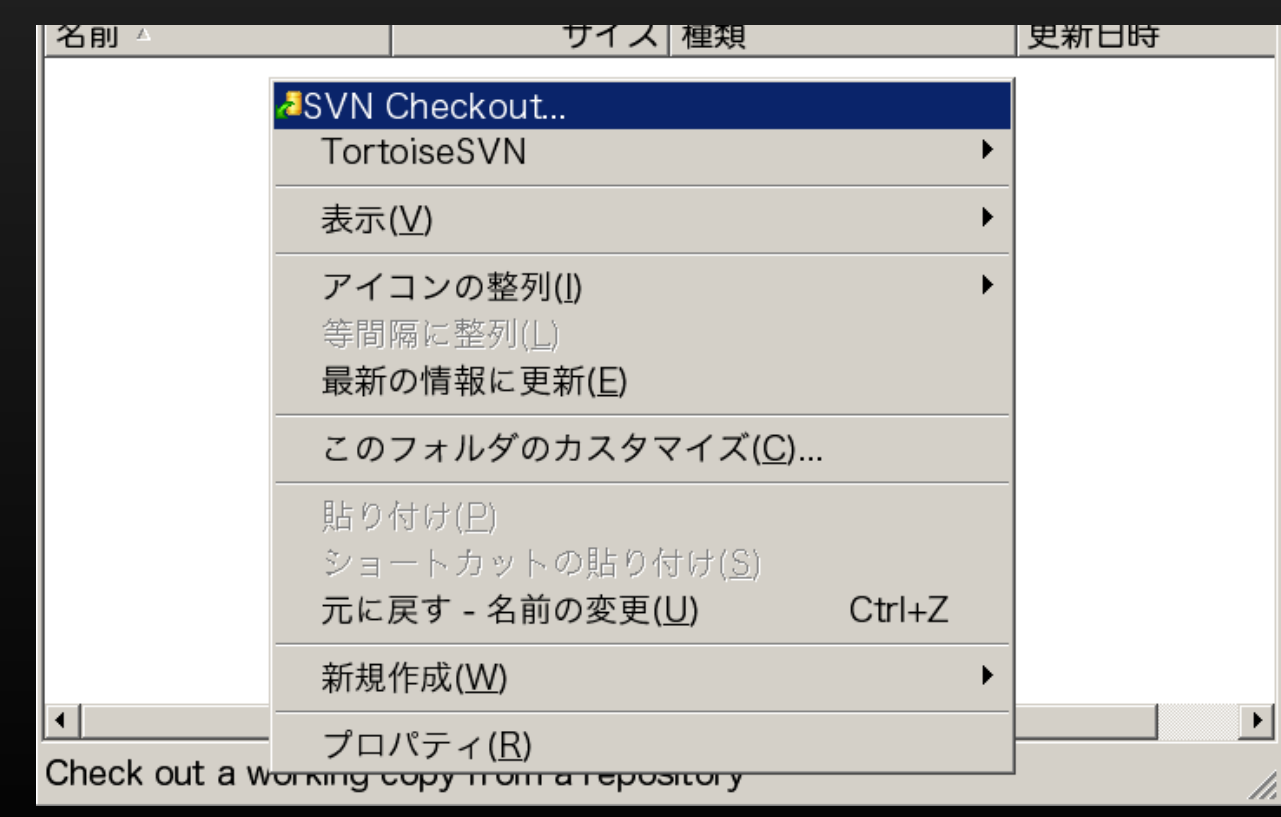

#### **checkout する - 2**

• checkout するリポジトリのアドレスを入力

– http://hoge/foo/bar

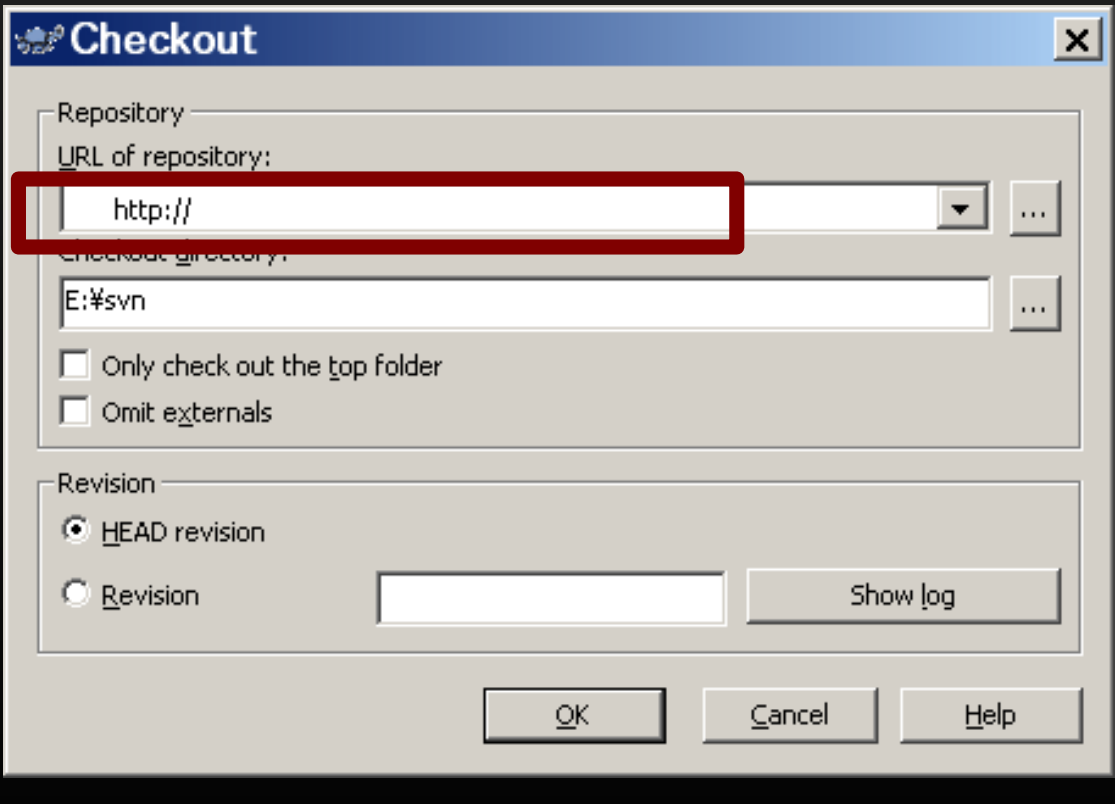

### **チェックアウトした先へ移動**

•このように、ディレクトリにマークが重なって いるのが管理対象になっている証です

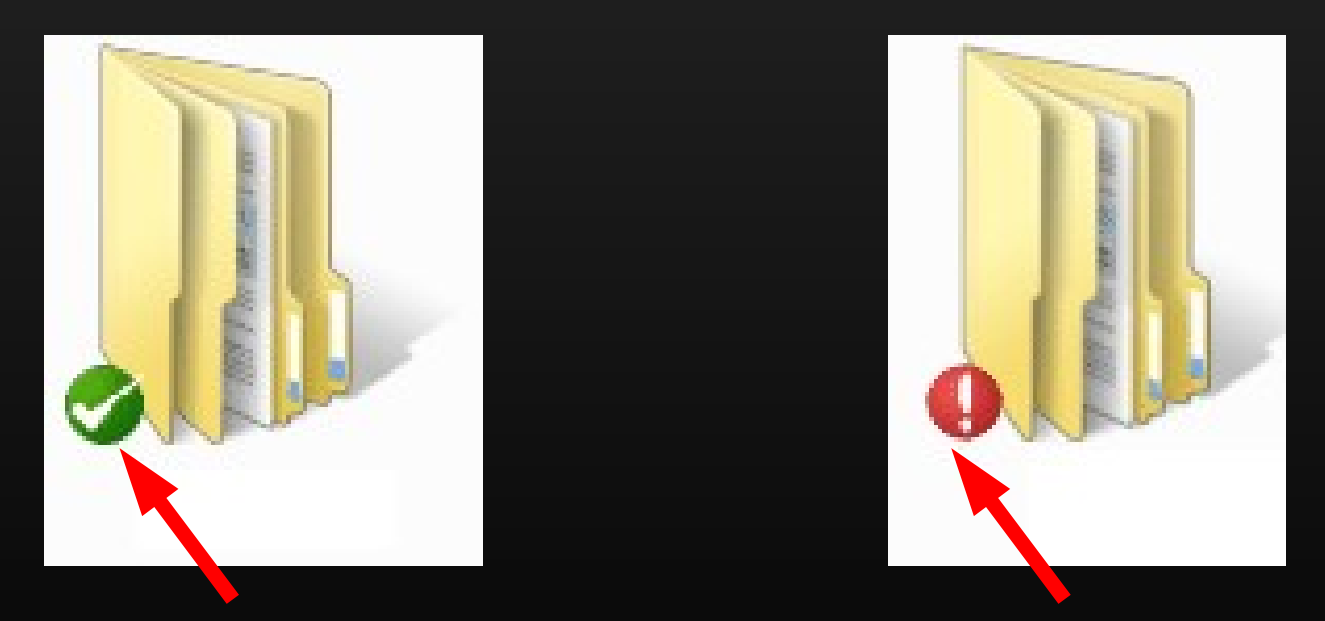

変更なし 変更したけど、 サーバには保存してない

#### **エクスプローラ拡張**

#### 変更したけど、 サーバには保存してない

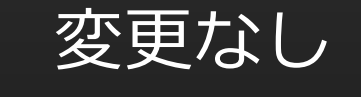

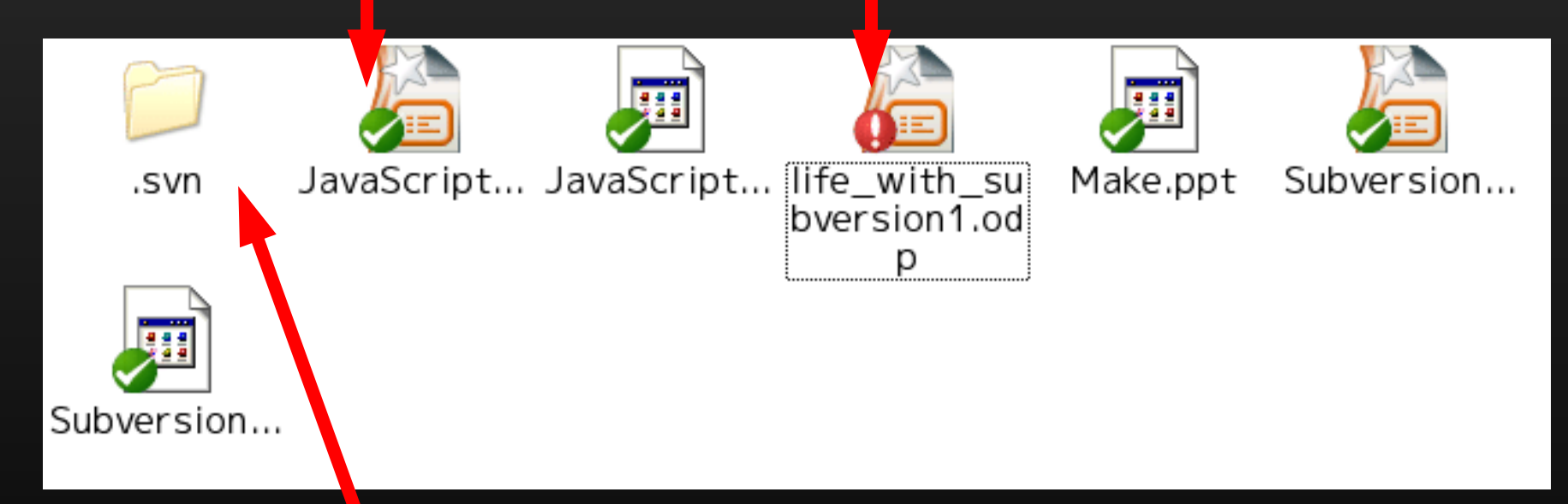

#### 管理情報を保存する隠しディレクトリ

### **ブラウザからのアクセス**

• リポジトリは,ブラウザからもみれます

– http://hoge/foo/bar

•後の作業で使うので, 開いてください

## **ディレクトリを作って Add**

- チェックアウトしたディレクトリで **report** という名前のディレクトリを作る
- **作ったディレクトリを Add(追加)**
- ブラウザからリポジトリを確認
	- http://hoge/foo/bar
	- サーバにはまだディレクトリがありませんね?

## **コミットしてみよう**

- 右クリックして, Commit (コミット)
- **・ログは好きなように書く** 
	- **空白可**だけど、書いておいたほうが後から便利
- ブラウザからリポジトリにアクセスして確認

– 新しいディレクトリが増えましたか?

#### **ファイルもやってみよう**

- Report ディレクトリに ファイルを作って
- 追加 (Add) して
- コミット (Commit) する (サーバに保存)

## **ふつうは,複数まとめてやる**

• 今回は説明のために一つずつ作業しましたが

ディレクトリを対象としたとき

● Update / Add / Commit などのコマンドは

ディレクトリ以下すべてが対象になります

• 個別に選ぶこともできます

#### **自宅で読み込む**

- 一回目だけ:リポジトリをチェックアウト
- 二回目以降:リポジトリを**更新**(Update)

#### **継続して使おう**

- 早速, レポートの持ち運びに使ってください
- 研究関係のファイルにも使ってみてください
- **ファイルの同期だけでも便利ですんで**

#### **注意点:日本語ファイル名は?**

- 日本語ファイル名も一応通りそうなのですが
- 英数字のみを推奨しておきます

### **注意点:ファイルサイズの制限**

- **特にもうけてませんが**
- 共用リポジトリにはあんまり大きいファイルを 入れないでください
	- 学校の回線が細く,でかいファイルをおいちゃうと アップデートに時間がかかるので
- **MP3 とかそういうのは勘弁**

**まとめ**

- Subversion は バージョン管理ソフト
- まずは チェックアウト
- 後は以下のループ
	- 追加
	- コミット
	- アップデート

# **こ ん な こ と も**

# **で き ま す**

#### **ファイルの移動**

- **ファイル/フォルダの移動(Move)**
	- ディレクトリを管理対象にしてから
	- 右ボタンを押しながらドラッグして
	- 出てきたメニューで操作
- **ファイル名の変更 (Rename)**

– 右クリックメニューから選ぶ

#### **巻き戻し (Revert)**

- たとえば
	- ソースコードを編集したら動かなくなった… - 移動しようと思ったけど, やっぱりやめる
- **巻き戻し (Revert)**
	- サーバに保存されている状態に戻せる
	- 差分をみて編集しても良いのですが,時によります

#### **特定 Revision の取得**

- Revision = リポジトリ の バージョン
- 過去にコミットしたファイルは全て取り出せる
	- 「昨日の状態に戻す」とかが可能
	- やりたいときは調べてください
- Update Revision to...

## **衝突 (conflict)**

- 複数のコミットが重なると、衝突することが
	- hoge.txt … 自動で整合しようとした結果
	- hoge.txt.r001 … Revision 1 の hoge.txt
	- hoge.txt.r004 … Revision 4 の hoge.txt
	- hoge.txt.mine … 手元にあった hoge.txt

● これらを元に、望ましい hoge.txt を作って、 残りを削除して、コミットする

## **ログを見たり,差分をみたり**

- ログ (Log) を見たり
- 差分 (Diff) を見たり

# おっかれ

## **さ ま で し た**